Ef þú vilt víkka út leitarsviðið þitt þá geturðu skrifað **OR** með hástöfum eða notað **|** táknið. Þannig geturðu haldið fleiri möguleikum opnum **[Dæmi:](https://youtu.be/0_F7P49VaqM)** menntaskóli OR framhaldsskóli

# 8 LYKLAR AÐ SKILVIRKARI **GOOGLE**

# AROUND: NÁNDARLEIT

### GÆSALAPPIR

# **OR: AÐ VÍKKA LEIT**

#### \*ALGILDISLEIT

# ALLINTITLE: TITLALEIT

Ekki skrifa í setningum. Notaðu afmörkuð orð. Gott er að byrja einfalt og bæta síðan við. **[Dæmi:](https://youtu.be/7DOHeKLtfVs)** stærðfræði framhaldsskóli aukakennsla

Þú getur notað **\* stjörnuna** t.d ef þú vilt opna á möguleika fyrir endingar orða eða opnað algjörlega leitina sjálfa með að skilja \* í stað orðs. **[Dæmi:](https://youtu.be/imyMw4NhjX8)** Best \* in the world / Beckham player no.\*

Settu gæsalappir utan um setningu/orð, þá leitarðu orðrétt að innihaldinu. T.d. ef þú mannst búta úr texta en vilt vita hvað lagið heitir. **[Dæmi](https://youtu.be/BSycdk3jeqA):** "I can love me better"

56<sub>99</sub>

## - AÐ ÞRENGJA LEIT

Ef þú vilt aðskilja eitthvað frá leitinni settu þá  merkið í leitarstrenginn **beint upp við** seinna orðið sem þú vilt aðskilja frá. **[Dæmi](https://youtu.be/0CrpFH9SHJQ):** Villiköttur -dýr / bobcat -animal

Ef þú leitar að tveimur aðskildum orðum/frösum en vilt að þau séu nálægt hvort öðru í leitartexta þá notar orðið þú **AROUND[orðafjöldi]** á milli leitarorðanna og setur þau í gæsalappir. **[Dæmi](https://youtu.be/mOd-976ewf4):** "Guðrún" AROUND(10) "verst"

Ef þú vilt leita eftir ákveðnum orðum innan titla vefsíðna, sláðu þá inn **intitle:[orð]** eða

**allintitle:[orð]**ef þú vilt hafa nokkur orð í titlinum **[Dæmi:](https://youtu.be/AGuZt8CWdSY)** allintitle:meðferð við félagskvíða

Ef þú vilt þrengja leitina að einni tiltekinni vefsíðu þá geturu þú slegið inn **site:[url vefsíðu] á** eftir leitarorðinu og Google leitar aðeins innan hennar **[Dæmi](https://youtu.be/caU76CxltN4):** Menntaskólinn á Egilsstöðum site:ruv.is

# <sup>1</sup> SKÝR LEITARORÐ

2

3

4

5

6

7

8

# SITE: SÍÐULEIT

#### **Heimildir:**

Chandra, Y. (2023, 2. apríl). Makeuseof.com. *40+ Google search operators and widgets.* https://www.makeuseof.com/tag/best-google-search-tips-pdf/ Hindy, J. (2023., 17. okt). Lifehack.org. *20 Google search tips to google like a pro.* https://www.lifehack.org/articles/technology/20-tips-use-google-search-efficiently.html Ef þú vilt víkka út leitarsviðið þitt þá geturðu skrifað **OR** með hástöfum eða notað **|** táknið. Þannig geturðu haldið fleiri möguleikum opnum **[Dæmi:](https://youtu.be/0_F7P49VaqM)** menntaskóli OR framhaldsskóli

# AROUND: NÁNDARLEIT

### GÆSALAPPIR

# **OR: AÐ VÍKKA LEIT**

#### \*ALGILDISLEIT

# ALLINTITLE: TITLALEIT

Ekki skrifa í setningum. Notaðu afmörkuð orð. Gott er að byrja einfalt og bæta síðan við. **[Dæmi:](https://youtu.be/7DOHeKLtfVs)** stærðfræði framhaldsskóli aukakennsla

Settu gæsalappir utan um setningu/orð, þá leitarðu orðrétt að innihaldinu. T.d. ef þú mannst búta úr texta en vilt vita hvað lagið heitir. **[Dæmi](https://youtu.be/BSycdk3jeqA):** "I can love me better"

### - AÐ ÞRENGJA LEIT

Ef þú vilt aðskilja eitthvað frá leitinni settu þá  merkið í leitarstrenginn **beint upp við** seinna orðið sem þú vilt aðskilja frá. **[Dæmi](https://youtu.be/0CrpFH9SHJQ):** Villiköttur -dýr / bobcat -animal

Þú getur notað **\* stjörnuna** t.d ef þú vilt opna á möguleika fyrir endingar orða eða opnað algjörlega leitina sjálfa með að skilja \* í stað orðs. **[Dæmi](https://youtu.be/imyMw4NhjX8):** Best \* in the world / Beckham player no.\*

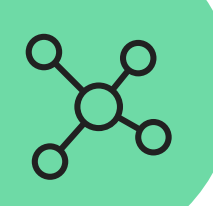

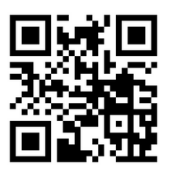

Ef þú leitar að tveimur aðskildum orðum/frösum en vilt að þau séu nálægt hvort öðru í leitartexta þá notar orðið þú **AROUND[orðafjöldi]** á milli leitarorðanna og setur þau í gæsalappir. **[Dæmi](https://youtu.be/mOd-976ewf4):** "Guðrún" AROUND(10) "verst"

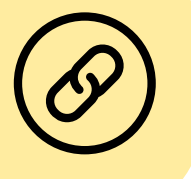

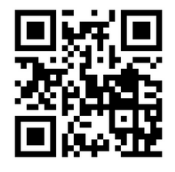

Ef þú vilt leita eftir ákveðnum orðum innan titla vefsíðna, sláðu þá inn **intitle:[orð]** eða

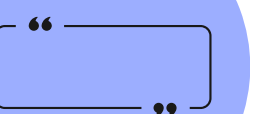

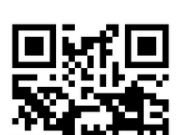

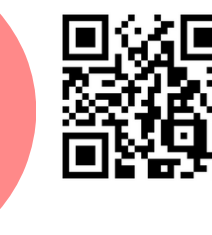

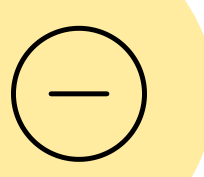

**6699** 

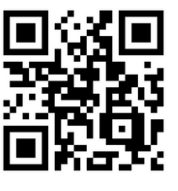

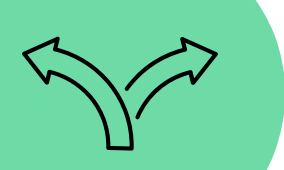

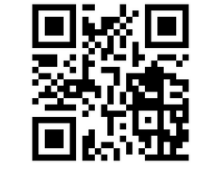

**allintitle:[orð]**ef þú vilt hafa nokkur orð í titlinum **[Dæmi:](https://youtu.be/AGuZt8CWdSY)** allintitle:meðferð við félagskvíða

#### Пŀ

Ef þú vilt þrengja leitina að einni tiltekinni vefsíðu þá geturu þú slegið inn **site:[url vefsíðu] á** eftir leitarorðinu og Google leitar aðeins innan hennar **[Dæmi](https://youtu.be/caU76CxltN4):** Menntaskólinn á Egilsstöðum site:ruv.is

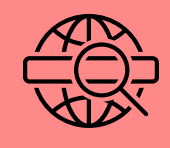

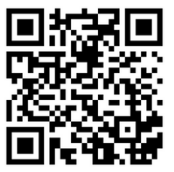

#### **© 2023 CC BY-4.0 Nanna Imsland**

# 8 LYKLAR AÐ SKILVIRKARI **GOOGLE LEITUM**

# <sup>1</sup> SKÝR LEITARORÐ

2

3

4

5

8

# SITE: SÍÐULEIT

#### **Heimildir:**

Chandra, Y. (2023, 2. apríl). Makeuseof.com. *40+ Google search operators and widgets.* https://www.makeuseof.com/tag/best-google-search-tips-pdf/ Hindy, J. (2023., 17. okt). Lifehack.org. *20 Google search tips to google like a pro.* https://www.lifehack.org/articles/technology/20-tips-use-google-search-efficiently.html